# TEST BANK

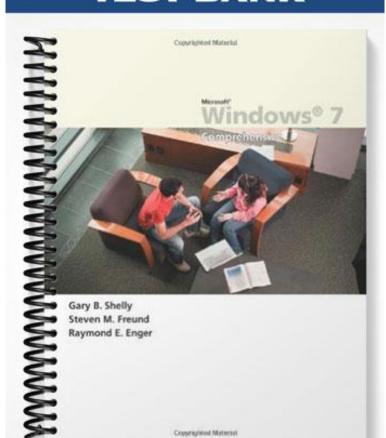

### MULTIPLE CHOICE

| 1.  | A is a set of comp                       | outer instructions that  | t carrie       | s out a task on the computer.                         |
|-----|------------------------------------------|--------------------------|----------------|-------------------------------------------------------|
|     | a. server                                |                          |                | program                                               |
|     | b. folder                                |                          | d.             | file                                                  |
|     | ANS: C                                   | PTS: 1                   | REF:           | WIN 69                                                |
| 2.  | · ·                                      | s a central location fe  |                | aging documents and folders.                          |
|     | a. Documents                             |                          | c.             | Files                                                 |
|     | b. Folders                               |                          | d.             | Programs                                              |
|     | ANS: B                                   | TS: 1                    | REF:           | WIN 69                                                |
| 3.  | A file name can contain                  | n up to characte         | ers, incl      | uding spaces.                                         |
|     | a. 105                                   |                          | c.             | 205                                                   |
|     | b. 155                                   |                          | d.             | 255                                                   |
|     | ANS: D                                   | PTS: 1                   | REF:           | WIN 71                                                |
| 4.  | When you create a documemory () of the o |                          | am such        | as WordPad, the document is stored in the main        |
|     | a. RAM                                   | 1                        | c.             | CPU                                                   |
|     | b. ROM                                   |                          |                | DVD                                                   |
|     | ANS: A                                   | PTS: 1                   | REF:           | WIN 71                                                |
| _   | FF1 - D - 111                            |                          |                |                                                       |
| 5.  | The Documents library                    |                          |                |                                                       |
|     | a. the user's documen                    |                          |                | both a. and b.                                        |
|     | b. any public docume                     | nts                      | d.             | neither a. nor b.                                     |
|     | ANS: C                                   | TS: 1                    | REF:           | WIN 71                                                |
| 6   | A is an example of                       | of a file                |                |                                                       |
| •   | a. WordPad documen                       |                          | C              | saved e-mail message                                  |
|     | b. Excel spreadsheet                     | •                        |                | all of the above                                      |
|     | _                                        | OTEG 1                   |                |                                                       |
|     | ANS: D                                   | '1S: 1                   | REF:           | WIN 71                                                |
| 7   | Most documents create                    | d using the WordPag      | 1 nroors       | am are saved as documents.                            |
| , · | artf                                     | a asing the words at     | r progre<br>C. | .doc                                                  |
|     | btxt                                     |                          | d.             | .docx                                                 |
|     |                                          |                          |                |                                                       |
|     | ANS: A                                   | PTS: 1                   | REF:           | WIN 71                                                |
| 8.  | that follows the co                      |                          | t ways t       | to save a file, which can be accessed by clicking the |
|     | a. asterisk                              |                          | c.             | arrow                                                 |
|     | b. plus sign                             |                          | d.             | floppy disk icon                                      |
|     | ANS: C                                   | PTS: 1                   | REF:           | WIN 72                                                |
| 9.  | After saving a documer                   | nt with a file name, the | he file ı      | name will display on the bar.                         |

|     | <ul><li>a. address</li><li>b. task</li></ul>                      |                                                                          | c.<br>d.     | title<br>notification                                                                                  |
|-----|-------------------------------------------------------------------|--------------------------------------------------------------------------|--------------|----------------------------------------------------------------------------------------------------|
|     | ANS: C                                                            | PTS: 1                                                                   | REF:         | WIN 74                                                                                                 |
| 10. |                                                                   |                                                                          | Page), or s  | all pages of a document (All), selected parts of a selected pages of a document (Pages).  Area Snippet |
|     | ANS: B                                                            | PTS: 1                                                                   | REF:         | WIN 75                                                                                                 |
| 11. | directly in the Document it is called the                         | ments library and the                                                    | n use the    | dify a document, you first create a blank document WordPad program to enter data into the document,    |
|     | <ul><li>a. application</li><li>b. document</li></ul>              |                                                                          |              | file<br>library                                                                                        |
|     | ANS: B                                                            | PTS: 1                                                                   | REF:         | WIN 78                                                                                                 |
| 12. |                                                                   | .txt file name extensi<br>is WordPad's default                           | •            | vill need to use the command to save it in Rich                                                        |
|     | <ul><li>a. Save</li><li>b. Save as</li></ul>                      |                                                                          | c.           | either a. or b. neither a. nor b.                                                                      |
|     | ANS: B                                                            | PTS: 1                                                                   |              | WIN 82                                                                                                 |
|     |                                                                   |                                                                          |              |                                                                                                    |
| 13. | <ul><li>a. continue to mo</li><li>b. print the document</li></ul> | cuments in the Documents and save the documents of contain the documents | cuments      | ary, you can                                                                                           |
|     | ANS: A                                                            | PTS: 1                                                                   | REF:         | WIN 83                                                                                                 |
| 14. | view shows a land Type.                                           | list of files and folder                                                 | rs, in addit | tion to common properties such as Date Modified                                                        |
|     | a. List                                                           |                                                                          |              | Tiles                                                                                                  |
|     | b. Details                                                        | DITIG 1                                                                  |              | Library                                                                                                |
|     | ANS: B                                                            | PTS: 1                                                                   | REF:         | WIN 84                                                                                                 |
| 15. |                                                                   | the files and folders a                                                  |              | file names without any extra details. Tiles                                                            |
|     | <ul><li>a. List</li><li>b. Details</li></ul>                      |                                                                          | c.<br>d.     | Library                                                                                                |
|     | ANS: A                                                            | PTS: 1                                                                   | REF:         | WIN 84                                                                                                 |
| 16. | view displays                                                     | the files and folders a                                                  | ns tiles, wh | hich consist of an icon and icon description.                                                          |
|     | <ul><li>a. List</li><li>b. Details</li></ul>                      |                                                                          | c.           | Tiles Library                                                                                          |
|     |                                                                   | DTC. 1                                                                   |              | •                                                                                                    |
|     | ANS: C                                                            | PTS: 1                                                                   |              | WIN 84                                                                                                 |
| 17. | Within any of the D by                                            | ocument Library viev                                                     | ws, the det  | fault arrangement for the icons is to be alphabetical                                                  |

a. file name
b. file type
c. file author
d. file date

ANS: A
PTS: 1
REF: WIN 84

18. One practical arrangement of icons in the Documents library is to display the icons in groups based upon file type. This arrangement places files of the same type (such as \_\_\_\_\_) in separate groups.

a. File Folder

c. Microsoft Word

b. Text Documents

d. any of the above

ANS: D

PTS: 1

REF: WIN 85

19. Placing a shortcut to a folder on the \_\_\_\_ can make it easier to locate and open the folder.

a. Start menu

c. either a. or b.

b. desktop

d. neither a. nor b.

ANS: C

PTS: 1

REF: WIN 93

20. You can place a shortcut to \_\_\_\_ on the Start menu.

a. USB flash drives

c. printers

b. Web pages

d. all of the above

ANS: D

PTS: 1

REF: WIN 95

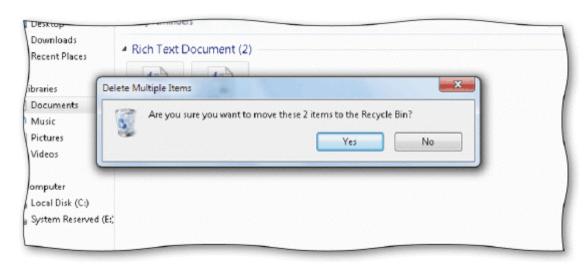

21. Referring to the accompanying figure, to delete multiple items, you would begin by selecting the first item, holding the \_\_\_\_ key, and then pressing select the next item.

a. TAB

c. F5

b. CTRL

d. F7

ANS: B

PTS: 1

REF: WIN 112

- 22. Referring to the accompanying figure, if you press "Yes", ...
  - a. both items will be deleted at the same time and put in the Recycle Bin
  - b. you will be prompted separately about deleting each item, and they will be moved to the Recycle Bin
  - c. both items will be permanently deleted and will not be moved to the Recycle Bin
  - d. neither item will be deleted, and you will be taken to a Recycle Bin Wizard

ANS: A PTS: 1

REF: WIN 113

| 23. | Referring to the acca. restore them b. delete them per         |            |                 | c.              | o items are in the Recycle Bin, you can both a. and b. neither a. nor b.                                                             |
|-----|----------------------------------------------------------------|------------|-----------------|-----------------|----------------------------------------------------------------------------------------------------|
|     | ANS: C                                                         | PTS:       |                 |                 | WIN 113                                                                                                    |
| 24. | In addition to clicking you can click any o                    |            |                 |                 | ve window to make that window the active window,                                                                                     |
|     | <ul><li>a. taskbar</li><li>b. open</li></ul>                   | -          |                 | c.<br>d.        | save<br>maximize                                                                                                    |
|     | ANS: A                                                         | PTS:       | 1               | REF:            | WIN 101                                                                                                    |
| 25. |                                                                |            |                 | ding dov<br>c.  | items. If items are NOT adjacent to each other you on the key, you can select the other items.  TAB F7                               |
|     | ANS: A                                                         | PTS:       | 1               | REF:            | WIN 105                                                                                                    |
| 26. |                                                                |            |                 | ekec.           | items. If items are next to each other, you can select ey, you can select the other items.  TAB F8                                   |
|     | ANS: B                                                         | PTS:       | 1               | REF:            | WIN 105                                                                                                    |
| 27. |                                                                | borate pro | ocess. Most ba  | ckup sys        | e way to create a backup, but backing up files often<br>stems use tape or portable hard disks that contain<br>gigabytes<br>petabytes |
|     | ANS: C                                                         | PTS:       | 1               | REF:            | WIN 105                                                                                                    |
| 28. | A flash drive computers. a. USB                                | is a hand  | y device for pl |                 | moving copies of files and folders between                                                                                           |
|     | b. FTP                                                         |            |                 | d.              | ROM                                                                                                    |
|     | ANS: A                                                         | PTS:       | 1               | REF:            | WIN 105                                                                                                    |
| 29. |                                                                |            |                 | ck the lo<br>c. | rt menu, right-click the Documents command, click<br>cation of the backup drive<br>Go to<br>Start                                    |
|     | ANS: B                                                         | PTS:       | 1               | REF:            | WIN 107                                                                                                    |
| 30. | A shortcut icon inc<br>the as part of<br>a. border<br>b. arrow |            | arrow to indica | c.              | t is a shortcut, whereas a file or folder does not have plus sign green light icon                                                   |
|     | ANS: B                                                         | PTS:       | 1               | REF:            | WIN 110                                                                                                    |

| 31. | can include ite<br>a. Gizmos                      | ems such   | as a clock, a  |            | endar, the current weather, and news headlines. Gadgets         |
|-----|---------------------------------------------------|------------|----------------|------------|-----------------------------------------------------------------|
|     | b. Helpers                                        |            |                | d.         | Blogs                                                           |
|     | ANS: C                                            | PTS:       | 1              | REF:       | WIN 114                                                         |
| 32. | Once you find a gad<br>a. download                | dget onlir | ne that you ar |            | ed in, you can and install it on your computer. either a. or b. |
|     | b. upload                                         |            |                | d.         | neither a. nor b.                                               |
|     | ANS: A                                            | PTS:       | 1              | REF:       | WIN 114                                                         |
| 33. | -                                                 | g and ins  | talling a gadg |            | nake sure that it comes from a source.                          |
|     | <ul><li>a. trusted</li><li>b. faithful</li></ul>  |            |                |            | local<br>well-known                                             |
|     | ANS: A                                            | PTS:       | 1              |            | WIN 114                                                         |
| 34. |                                                   | sayad the  | dogument r     |            | se the command to save changes to the                           |
| 34. |                                                   |            |                |            | elect a new storage location.                                   |
|     | a. File                                           |            |                |            | Launch                                                          |
|     | b. Save as                                        |            |                |            | Save                                                            |
|     | ANS: D                                            | PTS:       | 1              | REF:       | WIN 74                                                          |
| 35. | To launch a program click WordPad.                | n and cre  | eate a docume  | ent you ca | nn open Start menu, click All Programs, click,                  |
|     | <ul><li>a. Microsoft</li><li>b. Windows</li></ul> |            |                |            | Word Processor<br>Accessories                                   |
|     | ANS: D                                            | PTS:       | 1              | REF:       | WIN 70                                                          |
| 36. | To print a documen                                | t you can  | press ALT+     | , and      | I then press P.                                                 |
|     | a. F                                              | •          | •              | c.         | R                                                               |
|     | b. P                                              |            |                | d.         | W                                                               |
|     | ANS: A                                            | PTS:       | 1              | REF:       | WIN 75                                                          |
| 37. | If you forget to save save your changes.          | e a docun  | nent after you | ı have edi | ited it, a will display asking if you want to                   |
|     | a. wizard                                         |            |                |            | ScreenTip                                                       |
|     | b. error message                                  |            |                | d.         | dialog box                                                      |
|     | ANS: D                                            | PTS:       | 1              | REF:       | WIN 77                                                          |
| 38. | An alternative meth ENTER.                        | od to sav  | e and close a  | WordPa     | d document is to Press ALT+, and then press                     |
|     | <ul><li>a. F1</li><li>b. F2</li></ul>             |            |                |            | F3<br>F4                                                        |
|     | ANS: D                                            | PTS:       | 1              | REF:       | WIN 78                                                          |
| 39. |                                                   |            | view to small  | icons is   | to open space in Documents library, point to                    |
|     | View, and click Sm a. right-click                 | an icons   |                | c.         | double-click                                                    |
|     | b. left-click                                     |            |                | d.         | single-click                                                    |

|      | ANS: A                                                   | PTS:                                                        | 1                                                                             | REF:          | WIN 84                                                                  |
|------|----------------------------------------------------------|-------------------------------------------------------------|-------------------------------------------------------------------------------|---------------|-------------------------------------------------------------------------|
| 40.  |                                                          | be file name, and                                           | reate and name a<br>I then press ENT                                          | TER.<br>c.    | in the Documents library is press, press W,  ALT+S CTRL+S               |
|      | ANS: A                                                   | PTS:                                                        | 1                                                                             |               | WIN 86                                                                  |
|      |                                                          |                                                             |                                                                               |               |                                                                         |
| MUL' | TIPLE RES                                                | SPONSE                                                      |                                                                               |               |                                                                         |
| 1.   |                                                          | ve special mean                                             | e character is va<br>ing for the opera                                        | ating sy      | on creating a file name except, because these stem. semicolon (;)       |
|      | b. questio                                               |                                                             |                                                                               |               | exclamation mark (!)                                                    |
|      | ANS: A, E                                                | B PTS:                                                      | 1                                                                             | REF:          | WIN 71                                                                  |
| 2.   | When creat system.                                       | ting file names,                                            | they cannot be _                                                              | bed           | cause those are names reserved by the operating                         |
|      | a. COM                                                   |                                                             |                                                                               |               | NUL                                                                     |
|      | b. PRT                                                   |                                                             |                                                                               | d.            | AUX                                                                     |
|      | ANS: C, E                                                | PTS:                                                        | 1                                                                             | REF:          | WIN 71                                                                  |
| 3.   | By changin                                               | g the location u                                            | sing the Address                                                              | s bar, yo     | ou can save a file in a different                                       |
|      | a. folder                                                |                                                             |                                                                               |               | drive<br>sector                                                         |
|      | b. library                                               |                                                             |                                                                               |               |                                                                         |
|      | ANS: A, E                                                | B, C PTS:                                                   | 1                                                                             | REF:          | WIN 74                                                                  |
| 4.   |                                                          | _icon views are                                             | selected, Windo                                                               | _             | rovides a live preview option.                                          |
|      | <ul><li>a. Small</li><li>b. Mediur</li></ul>             | m                                                           |                                                                               |               | Large<br>Extra large                                                    |
|      |                                                          |                                                             | 1                                                                             |               | WIN 84                                                                  |
|      | ANS: B, C                                                | C, D PTS:                                                   | 1                                                                             | KEF:          | WIIN 84                                                                 |
| 5.   | three differ<br>a. right-di<br>b. double-<br>c. right-cl | rent techniques to<br>rag the object to<br>click on the obj | o perform this op<br>the Recycle Bin<br>ect and press F7<br>and then click De | peration<br>1 | lers from the Documents library. Windows 7 offers n: the shortcut menu. |
|      | ANS: A, C                                                | C, D PTS:                                                   | 1                                                                             | REF:          | WIN 110                                                                 |
| TRUE | E/FALSE                                                  |                                                             |                                                                               |               |                                                                         |
| 1.   |                                                          | -                                                           | ılt you are lookir<br>ı can press the E                                       | -             | t the top of the list in the Programs area above the key.               |
|      | ANS: T                                                   | PTS:                                                        | 1                                                                             | REF:          | WIN 70                                                                  |

| 2.  | When a document is stored in the main memory (RAM) of the computer, if you close the program without saving the document or if the computer accidentally loses electrical power, the document will be lost. |          |                   |           |                                                                   |
|-----|----------------------------------------------------------------------------------------------------|----------|-------------------|-----------|-------------------------------------------------------------------|
|     | ANS: T                                                                                                    | PTS:     | 1                 | REF:      | WIN 71                                                            |
| 3.  | Since you can save d                                                                                                    | locumer  | its to the deskto | p, it is  | recommended that you do so often.                                 |
|     | ANS: F                                                                                                    | PTS:     | 1                 | REF:      | WIN 71                                                            |
| 4.  | Files and folders are                                                                                                    | stored i | n the Documen     | ıts libra | ry.                                                               |
|     | ANS: F                                                                                                    | PTS:     | 1                 | REF:      | WIN 71                                                            |
| 5.  | By default, the Docu                                                                                                    | ments 1  | ibrary shows al   | l files a | and folders in the My Documents folder.                           |
|     | ANS: T                                                                                                    | PTS:     | 1                 | REF:      | WIN 71                                                            |
| 6.  | When you create a fi                                                                                                    | le, you  | must assign a f   | ile nam   | e to the file.                                                    |
|     | ANS: T                                                                                                    | PTS:     | 1                 | REF:      | WIN 71                                                            |
| 7.  | A plain text document Rich Text Format text                                                                                                    |          | s for formatting  | g text aı | nd inserting graphics, which is not supported in a                |
|     | ANS: F                                                                                                    | PTS:     | 1                 | REF:      | WIN 71                                                            |
| 8.  | Once you have saved without having to type                                                                                                    |          |                   |           | ne Save command to save changes to the document storage location. |
|     | ANS: T                                                                                                    | PTS:     | 1                 | REF:      | WIN 74                                                            |
| 9.  | Paper printouts are n                                                                                                    | ot an in | nportant form o   | f outpu   | t for electronic documents.                                       |
|     | ANS: F                                                                                                    | PTS:     | 1                 | REF:      | WIN 75                                                            |
| 10. | If you forget to save                                                                                                    | a docur  | nent after you l  | nave edi  | ited it, you will receive an error message.                       |
|     | ANS: F                                                                                                    | PTS:     | 1                 | REF:      | WIN 77                                                            |
| 11. | Windows 7 creates a                                                                                                    | unique   | Documents lib     | rary for  | r each computer user.                                             |
|     | ANS: T                                                                                                    | PTS:     | 1                 | REF:      | WIN 83                                                            |
| 12. | The ability to organi organized when usin                                                                                                    |          |                   | within    | folders allows you to keep the Documents library                  |
|     | ANS: T                                                                                                    | PTS:     | 1                 | REF:      | WIN 87                                                            |
| 13. | A shortcut icon is the                                                                                                    | e actual | document or pr    | rogram.   |                                                                   |
|     | ANS: F                                                                                                    | PTS:     | 1                 | REF:      | WIN 93                                                            |
| 14  | Windows 7 recomme                                                                                                    | ends tha | t both shortcuts  | s and ac  | etual files and folders be kept on the desktop                    |

|     | ANS: F                              | PTS: 1                   | REF:      | WIN 98                                                                                              |
|-----|-------------------------------------|--------------------------|-----------|----------------------------------------------------------------------------------------------------|
| 15. | When editing a document.            | ment, you must first op  | pen the   | program it was created in, before you can open that                                                 |
|     | ANS: F                              | PTS: 1                   | REF:      | WIN 99                                                                                              |
| 16. | Windows 7 does not                  | allow you to have mor    | re than   | one document and program open at the same time.                                                     |
|     | ANS: F                              | PTS: 1                   | REF:      | WIN 100                                                                                             |
| 17. | When only one docu                  | ment is open in WordF    | Pad, the  | WordPad icon appears like a single button.                                                          |
|     | ANS: T                              | PTS: 1                   | REF:      | WIN 100                                                                                             |
| 18. | If multiple document document open. | s are open, the icon ap  | pear as   | a stacked button to indicate there is more than one                                                 |
|     | ANS: T                              | PTS: 1                   | REF:      | WIN 100                                                                                             |
| 19. | When you have finish                | hed working with mult    | tiple wi  | ndows, you should close them.                                                                       |
|     | ANS: T                              | PTS: 1                   | REF:      | WIN 104                                                                                             |
| 20. | The Recent list show                | s the files you recently | have e    | edited, but does remove duplicate listings.                                                         |
|     | ANS: F                              | PTS: 1                   | REF:      | WIN 104                                                                                             |
| 21. | You can print multip                | le documents from wit    | thin a fo | older without actually opening the documents.                                                       |
|     | ANS: T                              | PTS: 1                   | REF:      | WIN 105                                                                                             |
| 22. | A USB drive always                  | had the drive letter of  | F.        |                                                                                                    |
|     | ANS: F                              | PTS: 1                   | REF:      | WIN 106                                                                                             |
| 23. |                                     |                          |           | vs 7 to stop communicating with the device. If you ssing it, you could lose your data stored on it. |
|     | ANS: T                              | PTS: 1                   | REF:      | WIN 110                                                                                             |
| 24. | If you are running lo Bin.          | w on hard disk space, o  | one way   | y to gain additional space is to empty the Recycle                                                  |
|     | ANS: T                              | PTS: 1                   | REF:      | WIN 110                                                                                             |
| 25. | Once an item is in the              | e Recycle Bin, it canno  | ot be re  | covered.                                                                                            |
|     | ANS: F                              | PTS: 1                   | REF:      | WIN 110                                                                                             |

## COMPLETION

| 1. |          |                                    |          | he method of opening an application program and then creating acentric approach.                  |
|----|----------|------------------------------------|----------|---------------------------------------------------------------------------------------------------|
|    | ANS:     | application                        |          |                                                                                                   |
|    | PTS:     | 1                                  | REF:     | WIN 69                                                                                            |
| 2. | The      |                                    |          | folder contains a particular user's documents and folders.                                        |
|    | ANS:     | My Document                        | S        |                                                                                                   |
|    | PTS:     | 1                                  | REF:     | WIN 71                                                                                            |
| 3. | A(n) _   |                                    |          | refers to a group of meaningful data that is identified by a name.                                |
|    | ANS:     | file                               |          |                                                                                                   |
|    | PTS:     | 1                                  | REF:     | WIN 71                                                                                            |
| 4. | All file | s are identified                   | l by a f | ile which should be descriptive of the saved file.                                                |
|    | ANS:     | name                               |          |                                                                                                   |
|    | PTS:     | 1                                  | REF:     | WIN 71                                                                                            |
| 5. |          |                                    |          | ogram, Windows 7 assigns a(n) to the file name, wed by three or more characters.                  |
|    | ANS:     | extension                          |          |                                                                                                   |
|    | PTS:     | 1                                  | REF:     | WIN 71                                                                                            |
| 6. | •        | want to save a                     |          | th a different name or to a different location, you would use the amand.                          |
|    | ANS:     | Save as                            |          |                                                                                                   |
|    | PTS:     | 1                                  | REF:     | WIN 74                                                                                            |
| 7. | The def  | fault view in th                   | ne Doci  | uments library is view.                                                                           |
|    | ANS:     | Details                            |          |                                                                                                   |
|    | PTS:     | 1                                  | REF:     | WIN 84                                                                                            |
| 8. |          | p multiple doc<br>th to store then |          | together in one place, you first must create a(n)                                                 |
|    | ANS:     | folder                             |          |                                                                                                   |
|    | PTS:     | 1                                  | REF:     | WIN 86                                                                                            |
| 9. |          |                                    |          | appears at the top of the Documents library window and displays your f links separated by arrows. |

|     | ANS: Address bar                                                                                                    |
|-----|----------------------------------------------------------------------------------------------------|
|     | PTS: 1 REF: WIN 89                                                                                                    |
| 10. | A(n) is a link to any object on the computer or on a network, such as a program, file, folder, Web page, printer, or another computer.                                                                                                    |
|     | ANS: shortcut                                                                                                    |
|     | PTS: 1 REF: WIN 93                                                                                                    |
| 11. | The concept of multiple programs running at the same time is called                                                                                                    |
|     | ANS: multitasking                                                                                                    |
|     | PTS: 1 REF: WIN 100                                                                                                    |
| 12. | It is a good policy to make a copy of a folder and the documents within the folder so that if the folder or its contents are accidentally lost or damaged, you do not lose your work. This is referred to as making a of the files and folders. |
|     | ANS: backup                                                                                                    |
|     | PTS: 1 REF: WIN 105                                                                                                    |
| 13. | When you delete a file or folder, Windows 7 places these items in the, which is an area on the hard disk that contains all the items you have deleted.                                                                                          |
|     | ANS: Recycle Bin                                                                                                    |
|     | PTS: 1 REF: WIN 110                                                                                                    |
| 14. | The Windows desktop can be customized by adding miniprograms called                                                                                                    |
|     | ANS: gadgets                                                                                                    |
|     | PTS: 1 REF: WIN 114                                                                                                    |
| 15. | A(n) source is a source that has been verified to be trustworthy either by you, by a trusted friend, or by a trusted organization such as Microsoft.                                                                                            |
|     | ANS: trusted                                                                                                    |
|     | PTS: 1 REF: WIN 114                                                                                                    |
| 16. | You should know which USB you can use to connect a USB flash drive to your computer.                                                                                                    |
|     | ANS: ports                                                                                                    |
|     | PTS: 1 REF: WIN 68                                                                                                    |

| 17. The default file name of a new blank document in the Documents library is New Document. |        |                                     |         |                                                                           |                    |                              |
|---------------------------------------------------------------------------------------------|--------|-------------------------------------|---------|---------------------------------------------------------------------------|--------------------|------------------------------|
|                                                                                             | ANS:   | Text                                |         |                                                                           |                    |                              |
|                                                                                             | PTS:   | 1                                   | REF:    | WIN 80                                                                    |                    |                              |
| 18.                                                                                         | Wordl  | Pad's default fo                    | rmat is | .rtf which stands for                                                     | ·                  |                              |
|                                                                                             | ANS:   | Rich Text For                       | mat     |                                                                           |                    |                              |
|                                                                                             | PTS:   | 1                                   | REF:    | WIN 82                                                                    |                    |                              |
| 19.                                                                                         |        | you right-drag<br>sts the available |         | ment in the Documents library, a(n) as.                                   |                    | menu opens                   |
|                                                                                             | ANS:   | shortcut                            |         |                                                                           |                    |                              |
|                                                                                             | PTS:   | 1                                   | REF:    | WIN 88                                                                    |                    |                              |
| 20.                                                                                         |        |                                     |         | t in the Documents library, theo the right of the list of files in the fo |                    | pane displays a              |
|                                                                                             | ANS:   | Preview                             |         |                                                                           |                    |                              |
|                                                                                             | PTS:   | 1                                   | REF:    | WIN 91                                                                    |                    |                              |
| MOD                                                                                         | IFIED  | TRUE/FALSI                          | E       |                                                                           |                    |                              |
| 1.                                                                                          | You c  | reate written do                    | ocumen  | ts with a word-processing program.                                        |                    |                              |
|                                                                                             | ANS:   | T                                   |         | PTS: 1                                                                    | REF: WIN 69        |                              |
| 2.                                                                                          | Text f | iles open with                      | WordPa  | ad by default                                                             |                    |                              |
|                                                                                             | ANS:   | F, Notepad                          |         |                                                                           |                    |                              |
|                                                                                             | PTS:   | 1                                   | REF:    | WIN 81                                                                    |                    |                              |
| 3.                                                                                          |        | ive <u>thumbnails</u><br>lers       |         | ons display images that more closely                                      | reflect the actual | contents of the files        |
|                                                                                             | ANS:   | F, preview                          |         |                                                                           |                    |                              |
|                                                                                             | PTS:   | 1                                   | REF:    | WIN 84                                                                    |                    |                              |
| 4.                                                                                          |        |                                     |         | t, the Preview pane displays a live v                                     | iew of the docume  | nt to the <u>left</u> of the |
|                                                                                             | ANS:   | F, right                            |         |                                                                           |                    |                              |
|                                                                                             | PTS:   | 1                                   | REF:    | WIN 91                                                                    |                    |                              |
|                                                                                             |        |                                     |         |                                                                           |                    |                              |

5. Once you are finished, you should safely remove the USB flash drive using the <u>Eject</u> command.

PTS: 1 ANS: T REF: WIN 108

#### MATCHING

Please match the terms below to the appropriate description.

a. live preview

b. Documents library

c. shortcut

d. gadgets

e. file

f. backup

g. Rich Text Format

h. multitasking

i. Recycle Bin

j. My Documents folder

- 1. Displays links to the user's documents as well as any public documents
- 2. Contains a particular user's documents and folders
- 3. A group of meaningful data that is identified by a name
- 4. WordPad's default format
- 5. Icons display images that more closely reflect the actual contents of the files or folders
- 6. The Windows desktop can be customized by adding miniprograms called
- 7. Area on the hard disk that contains all the items you have deleted
- 8. A copy of a folder in case the contents of the folder is lost or damaged
- 9. Multiple programs running at the same time
- 10. Link to any object on the computer or on a network

1. ANS: B PTS: 1 REF: WIN 71

2. ANS: J PTS: 1 REF: WIN 71

3. ANS: E PTS: 1 REF: WIN 71 4. ANS: G PTS: 1 REF: WIN 82

PTS: 1

5. ANS: A REF: WIN 84 PTS: 1

6. ANS: D REF: WIN 114

PTS: 1 7. ANS: I REF: WIN 110

8. ANS: F PTS: 1 REF: WIN 105

9. ANS: H PTS: 1 REF: WIN 100

10. ANS: C PTS: 1 REF: WIN 93

#### **ESSAY**

1. What is the difference between an application-centric approach and a document-centric approach?

#### ANS:

When you create a document by launching the application program, typing your text, and then saving the document in your My Documents folder using the Documents library it is an application-centric approach.

When you first create a blank document directly in the Documents library and then use the WordPad program to enter data into the document, this method is called the document- centric approach.

REF: WIN 69|WIN 78 PTS: 1 TOP: Critical Thinking

2. Where is the Address Bar located in the Documents library window? How can the Address Bar be used to navigate to a folder? ANS: The Address bar appears at the top of the Documents library window and displays your current location as a series of links separated by arrows. By clicking the arrows, you can change your location. The Forward and Back buttons can be used to navigate through the locations you have visited just like the Forward and Back buttons in a Web browser. PTS: 1 REF: WIN 89 TOP: Critical Thinking 3. What kind of shortcuts can you add to the Start menu? How do you add them? ANS: In addition to placing a folder shortcut on the Start menu, you also can place a shortcut to other objects (programs, files, USB flash drives, Web pages, printers, or other computers) on the Start menu in a similar manner. To add a shortcut, first display the object's icon and then drag the icon onto the Start button. PTS: 1 REF: WIN 95 TOP: Critical Thinking **CASE** Case 1 Sofia wants to add a calendar gadget to her desktop. Please answer the questions below. 1. To access the Gadget Gallery, Sofia will display the Start menu, and click All Programs to display the All Programs list. She will then click the \_\_\_\_ command to open the Gadget Gallery. **Desktop Gadget Gallery** a. Desktop Gadget Library b. View Gadgets c. Gadgets Online d. ANS: Α PTS: 1 REF: WIN 119 TOP: Critical Thinking 2. Sofia then clicks the 'Get more gadgets online' link to open Windows Internet Explorer and display the \_\_\_\_ Gallery Web page. Organization a.

- b. Customization
- c. Personalization
- d. Education

ANS:

C

PTS: 1 REF: WIN 119-WIN 120 TOP: Critical Thinking

# Case 2

Matthew is working on a major project and he wants to organize his files in groups. Please answer the questions below.

| 3. |                      | At first Matthew chooses to group the files by Type, but then changes his mind. To remove the groupings, he would select on the Group by submenu. |      |        |      |                                                       |  |  |  |
|----|----------------------|----------------------------------------------------------------------------------------------------|------|--------|------|-------------------------------------------------------|--|--|--|
|    | a.<br>b.<br>c.<br>d. | Delete<br>None<br>Default<br>Ungroup                                                                                                    |      |        |      |                                                       |  |  |  |
|    | ANS:                 |                                                                                                    |      |        |      |                                                       |  |  |  |
|    | PTS:                 | 1                                                                                                    | REF: | WIN 85 | TOP: | Critical Thinking                                     |  |  |  |
| 4. |                      | thew wanted to<br>e alphabetical o                                                                                                    |      |        |      | ith the letter "Z," he would sort the groups in tion. |  |  |  |
|    | a.<br>b.<br>c.<br>d. | Ascending<br>Descending<br>Up<br>Down                                                                                                    |      |        |      |                                                       |  |  |  |
|    | ANS:                 |                                                                                                    |      |        |      |                                                       |  |  |  |
|    | PTS:                 | 1                                                                                                    | REF: | WIN 85 | TOP: | Critical Thinking                                     |  |  |  |